# **DOSY Processing with Mnova 14.0**

- Open the DOSY spectrum
- Open the following Tables: *Stacked items* ; *Peaks* ; *Data Analysis*
- Select all spectra in *Stacked items* table > Processing > autobaseline correction

### Pseudo-2D DOSY spectrum: peak by peak analysis

- **Analysis > Peak by Peak:** Perform a peak picking manually by selecting, on the stacked spectra (first one of the series), the signals to be considered for the DOSY transform. *In the Peaks table: delete every existing peak (if there are peaks) before selecting the right ones. Note: If we do not select manually the peaks before the DOSY processing, then Mnova applies an automatic peak peaking over the full spectrum.*
- **NMR > Stacked > DOSY Transform**

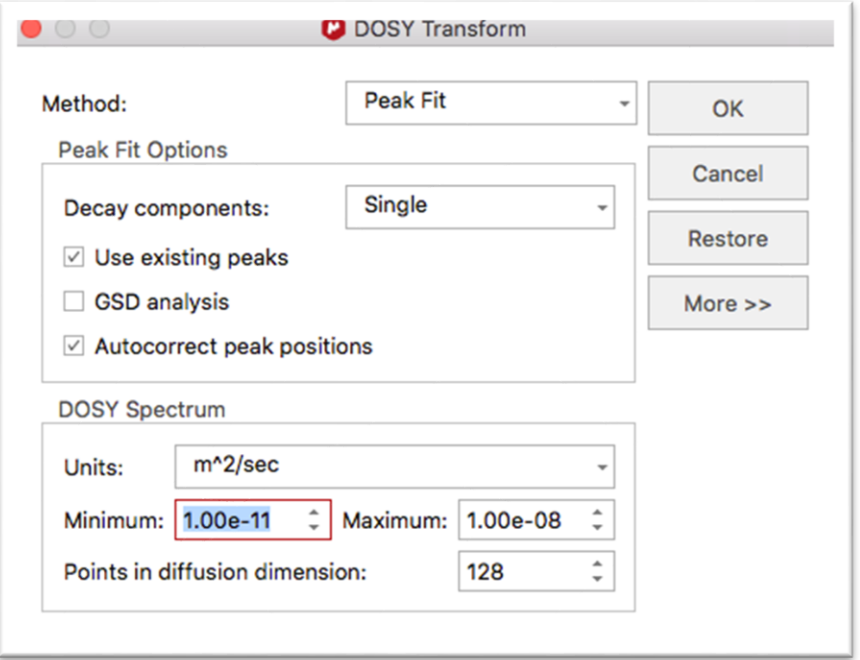

## **>> Values of D in m<sup>2</sup> /s**

#### Integration mode with curves

#### **Data Analysis:**

**- Edit Model Options** > select « Best fit » Function (or from the Data Analysis table : screwdriver)

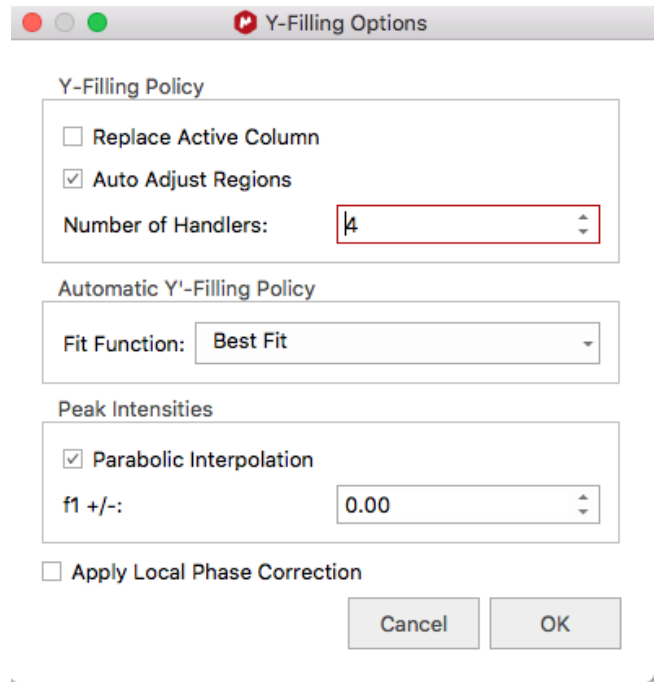

- **- New > Integrals Graph**
- **-** Integration of the corresponding signals (select "integration" in the Data Analysis table)
- **-** Click on the [Y'(X)] column to open the Y'-Column model function window and choose Three Parameter Exponantial Fit.
- **-** Click on Report
- **-** From the equation, G gives the diffusion coefficient value and the error.

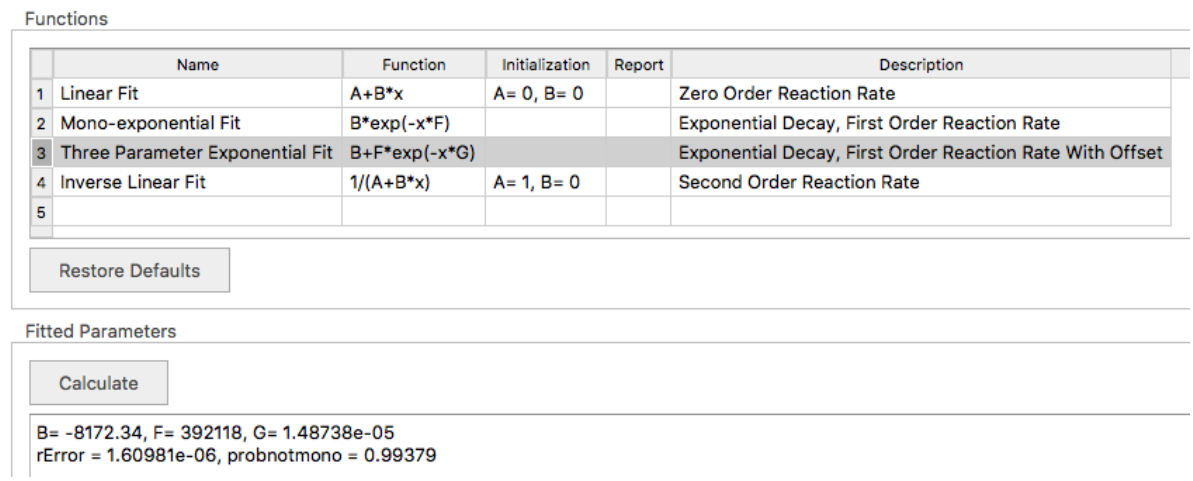

#### **>> Values of D in cm<sup>2</sup> /s**

**Note:** the plot is also possible with peaks (rather than integrations)